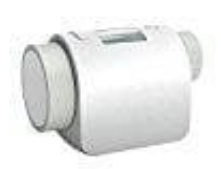

## **innogy Heizkörper-Thermostat**

**Umschaltung Betriebsart Automatik-Manuell**

In der Betriebsart Manuell werden Zeitprogrammvorgaben, wie z. B. Absenkung der Raumtemperatur bei

Abwesenheit, ignoriert. Die Raumtemperatur wird auf den im Display angezeigten Wert geregelt.

1. Sie können die Betriebsart Manuell aktivieren, indem Sie die Taste **Automatik/Manuell (D)** am Gerät betätigen. Die aktuell gewählte Betriebsart ist im Display dargestellt. Mit Hilfe des **Stellrades (E)** können Sie nun die gewünschte Solltemperatur einstellen.

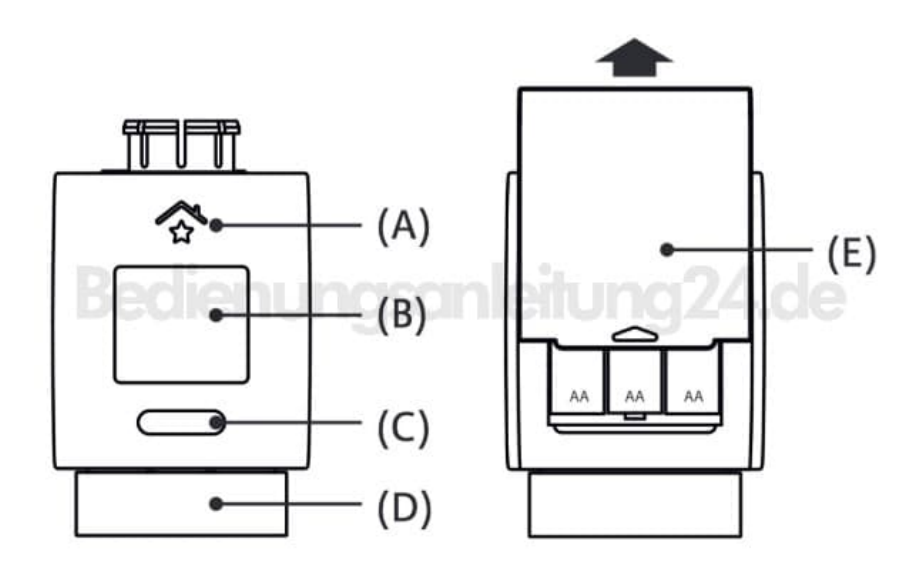

- 2. Sind einem Raum mehrere RWE SmartHome Heizkörperthermostate zugeordnet, werden innerhalb weniger Sekunden die gewählte Betriebsart (Automatik/Manuell) und der gewählte Sollwert ebenfalls an allen RWE SmartHome Heizkörperthermostaten eingestellt.
- 3. In der Betriebsart Automatik können Sie ebenfalls die Solltemperatur manuell verändern. Die so eingestellte Temperatur wird so lange geregelt, bis ein neuer Sollwert vom ursprünglich eingestellten Programm oder von der RWE SmartHome Zentrale gesendet wird (zum Beispiel eine Nachtabsenkung).

Weitere Hinweise zum Zuordnen von RWE SmartHome Heizkörperthermostaten zu einem Raum finden Sie im RWE SmartHome **Benutzerhandbuch**